# Luc Measurement Kinetic Organizer

To prepare tabular and tabular kinetic data for analysis in JMP® GNU GENERAL PUBLIC LICENSE v3

> © 2019 Kenneth W. Berendzen kenneth.berendzen@zmbp.uni-tuebingen.de

## The basic idea

#### Various Plate Reader Outputs

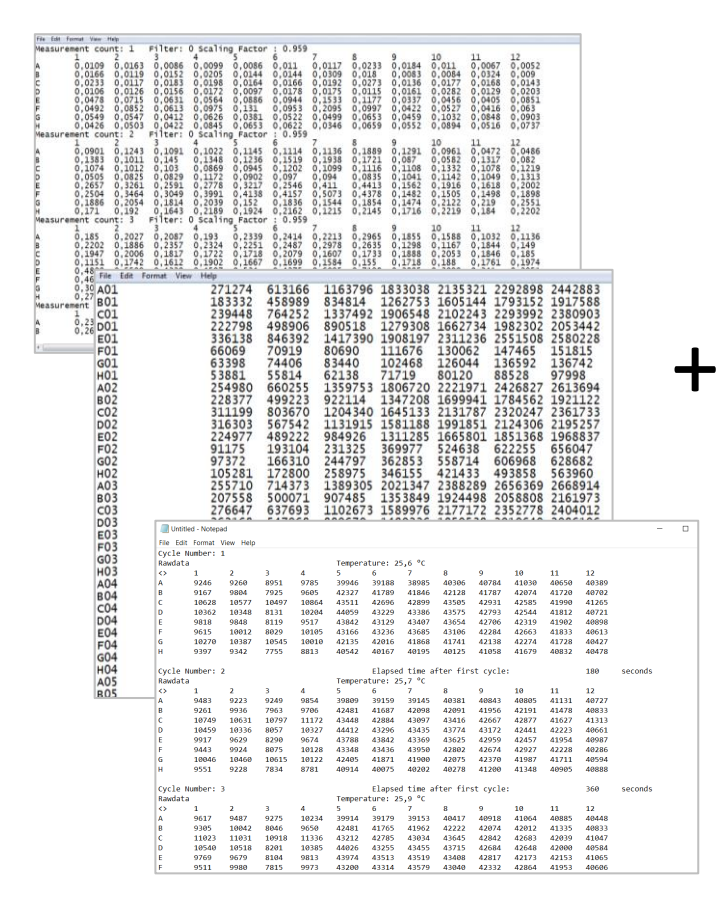

#### Multi-well layout labeling and properties

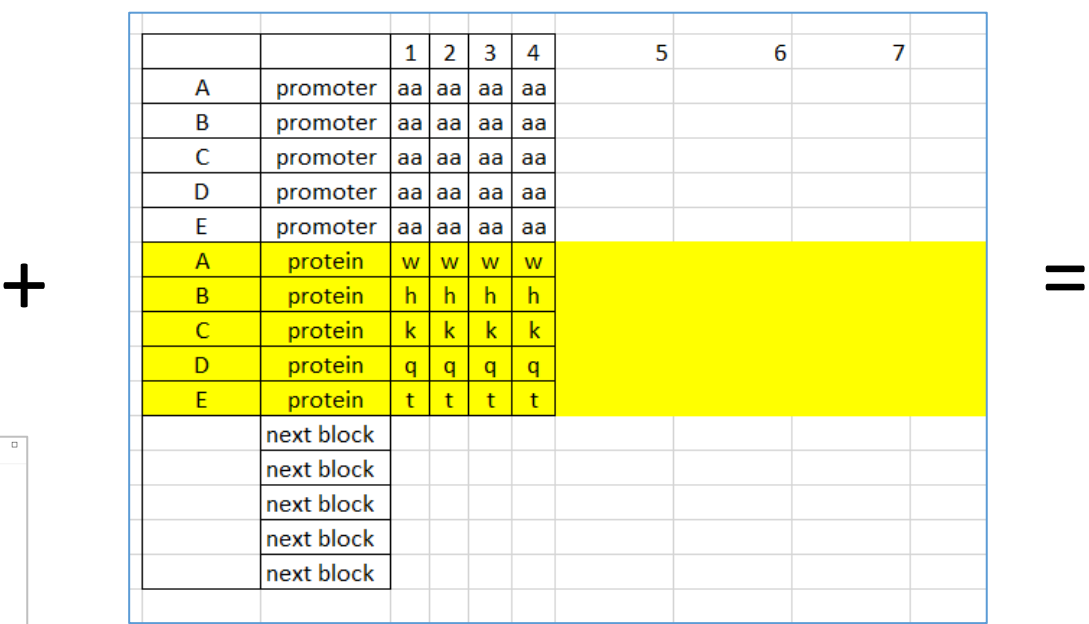

#### Input ready for i.e. JMP or SPSS

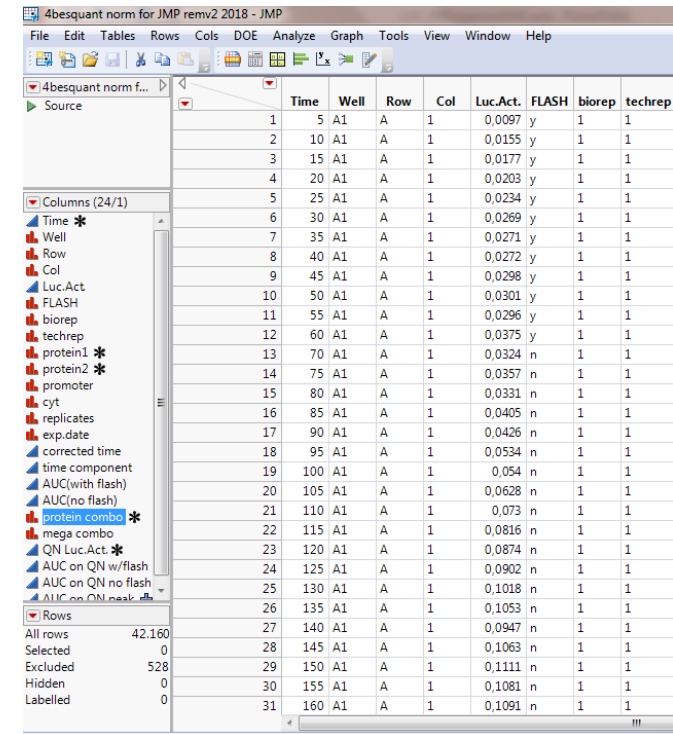

### Move these formats:

### WinSkan (Berthold) format FluoroskanAscentFL format

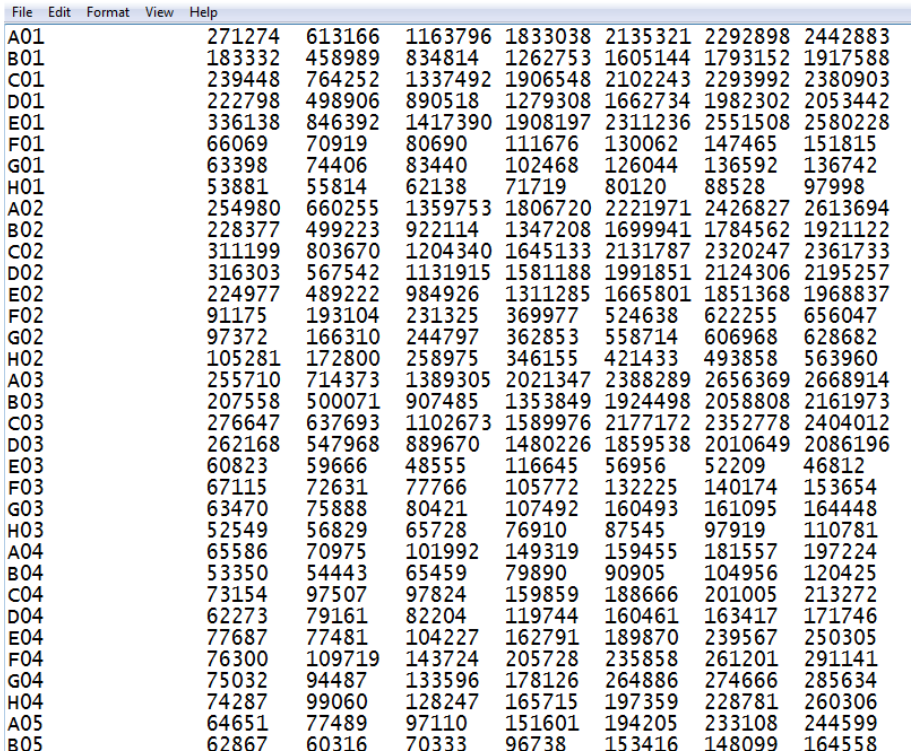

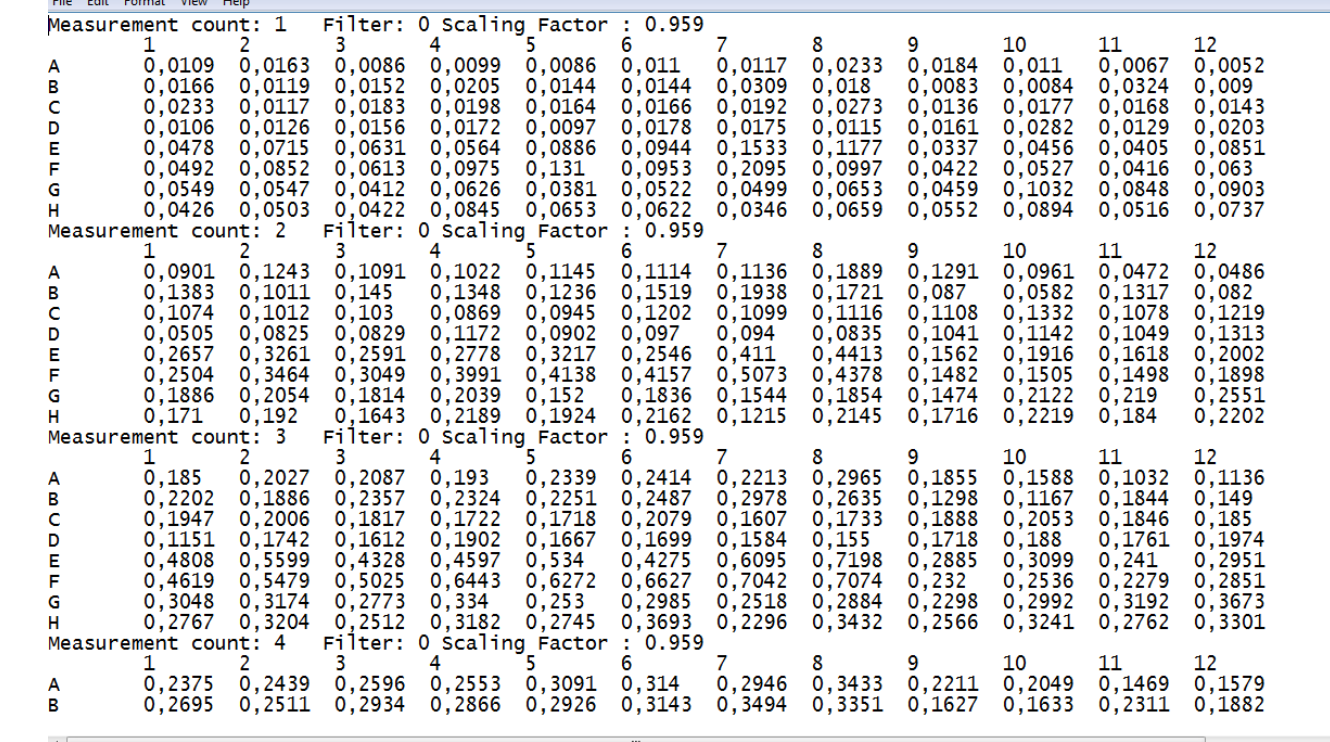

## And move this format too, to …..

#### TECAN Safire

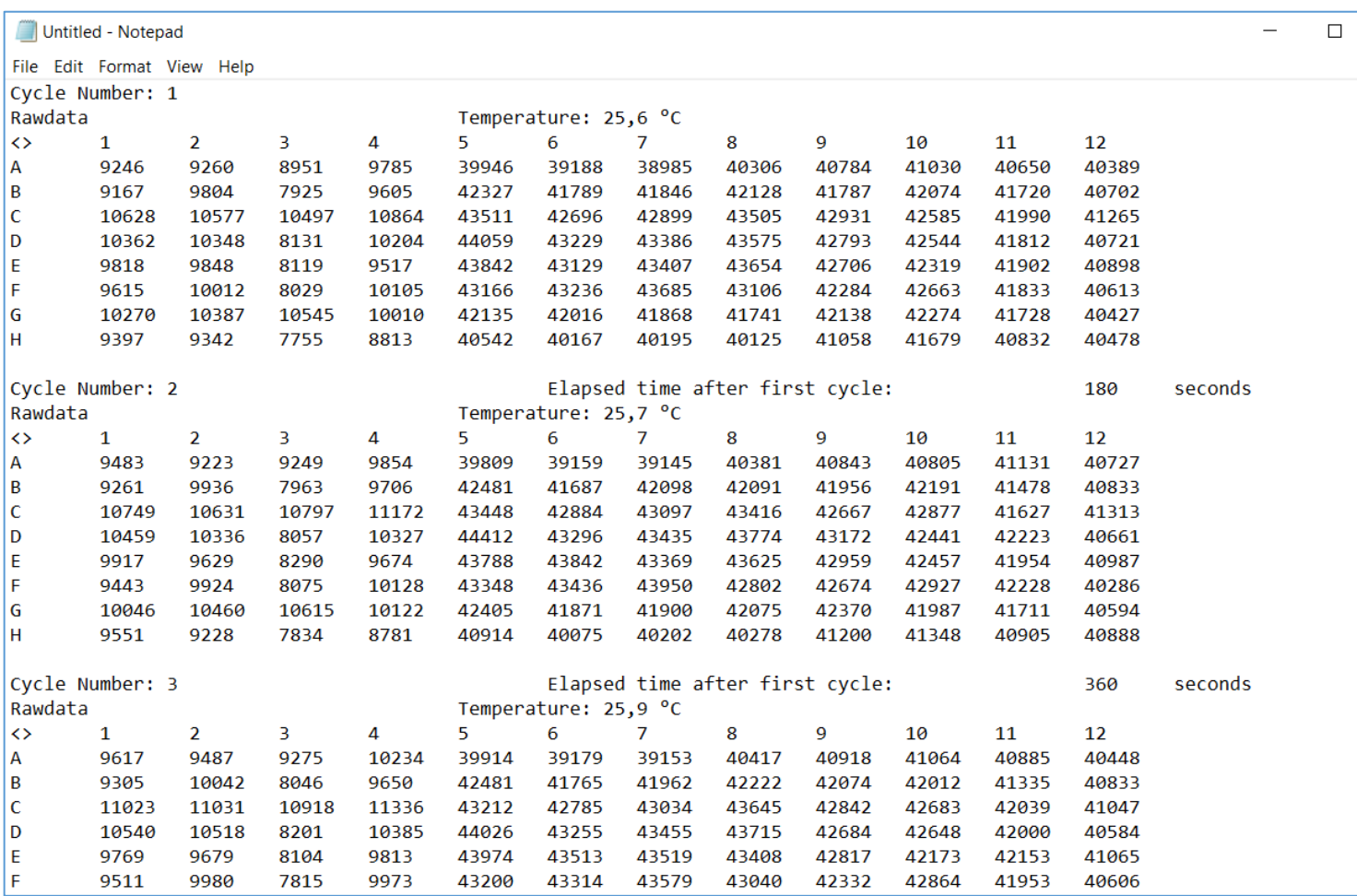

## …to this format for JMP:

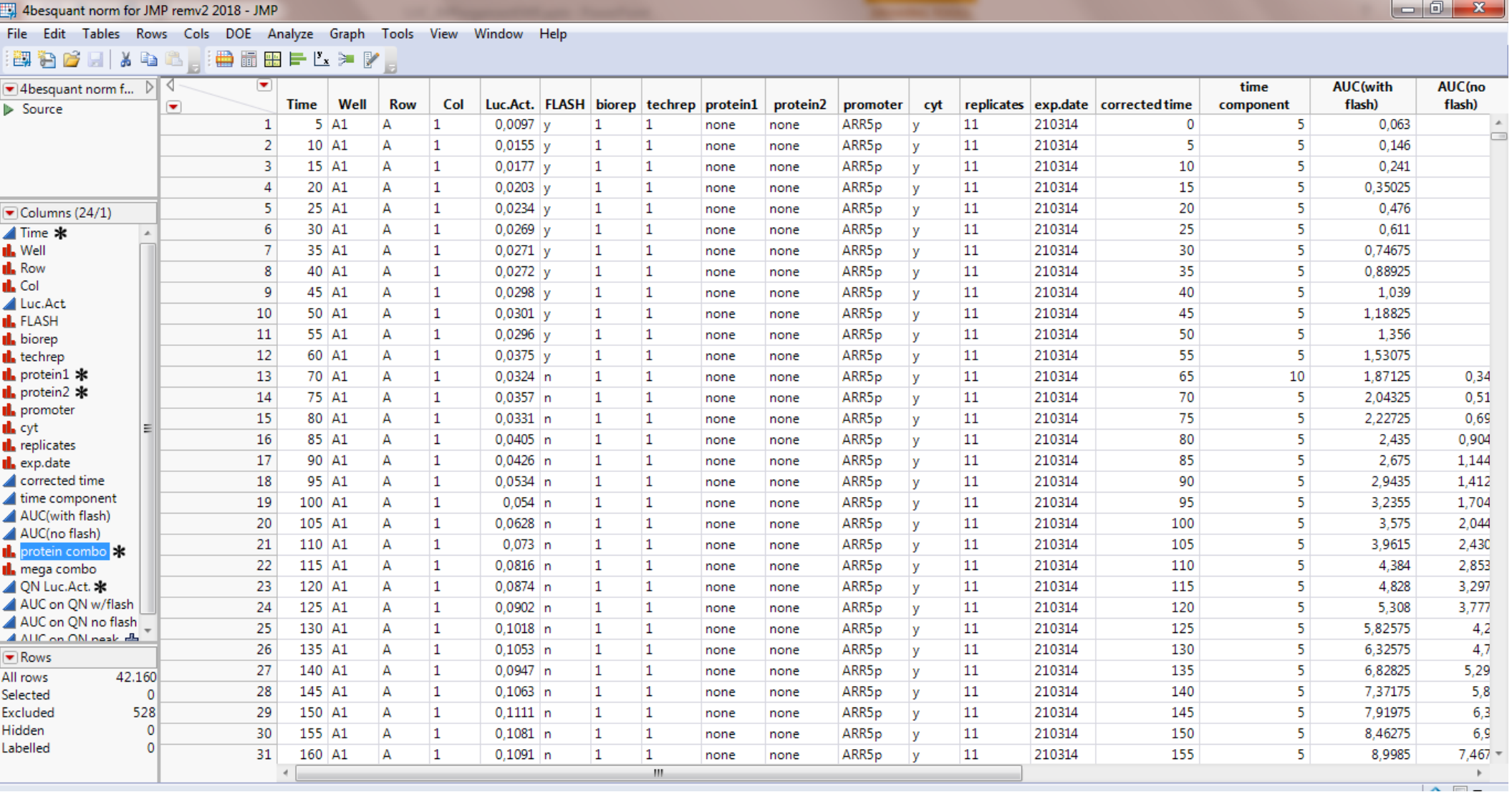

You have to mouse-over the fields to activate them, but once activated you can do drag-drop

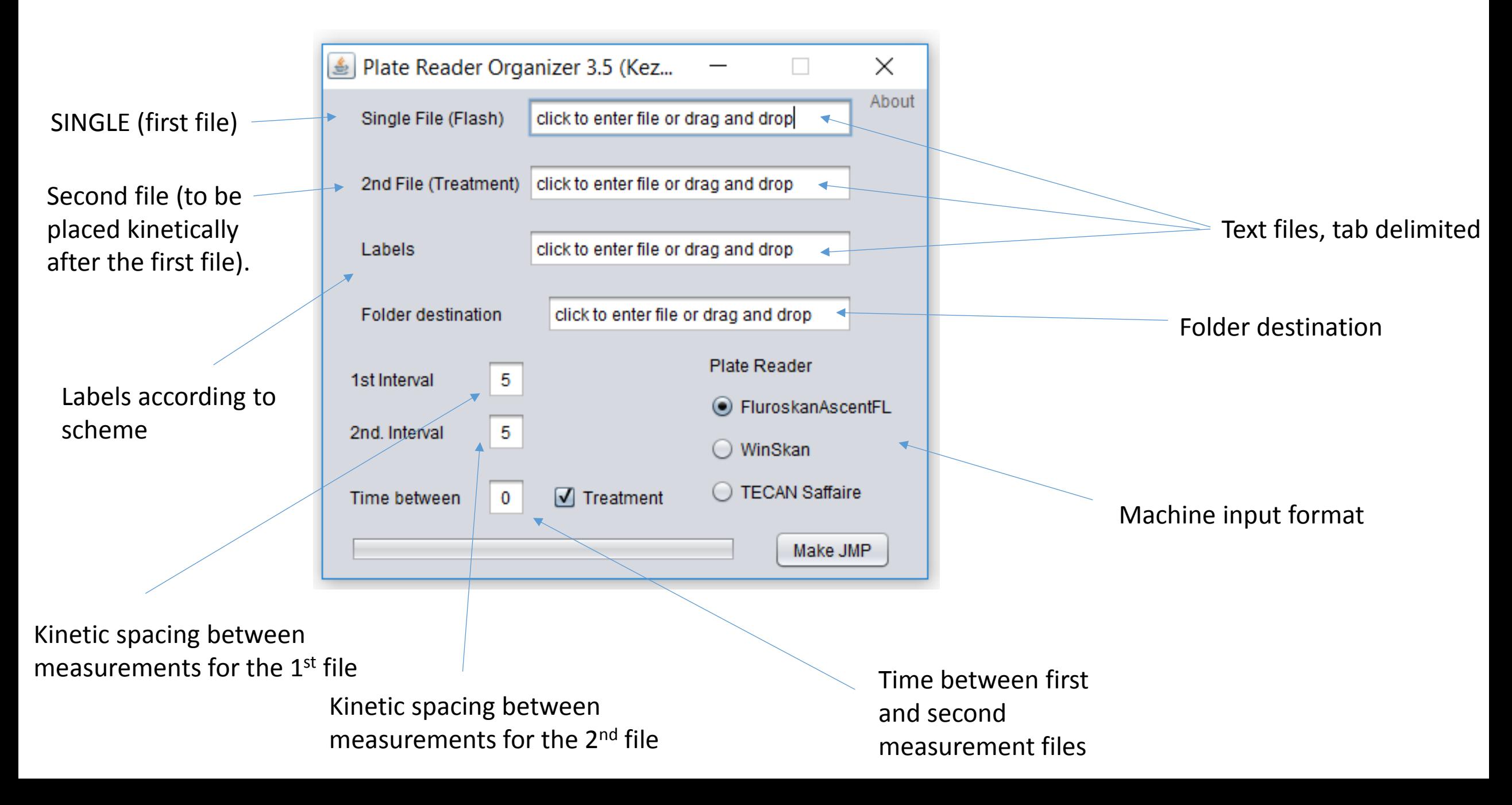

### Label inputs are dynamically obtained from a table here are two examples that both work

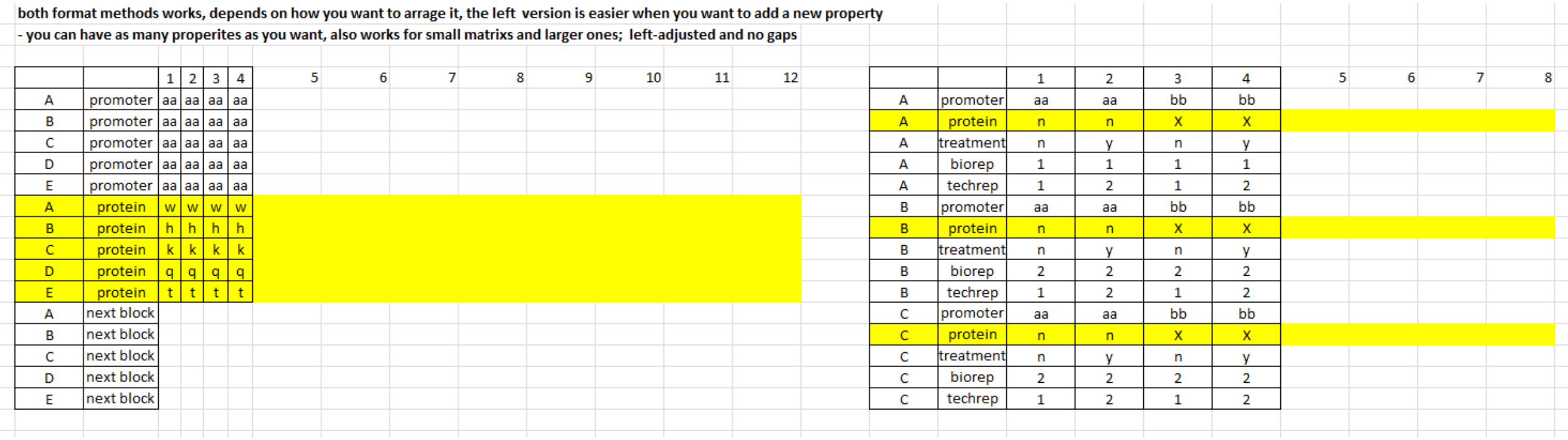

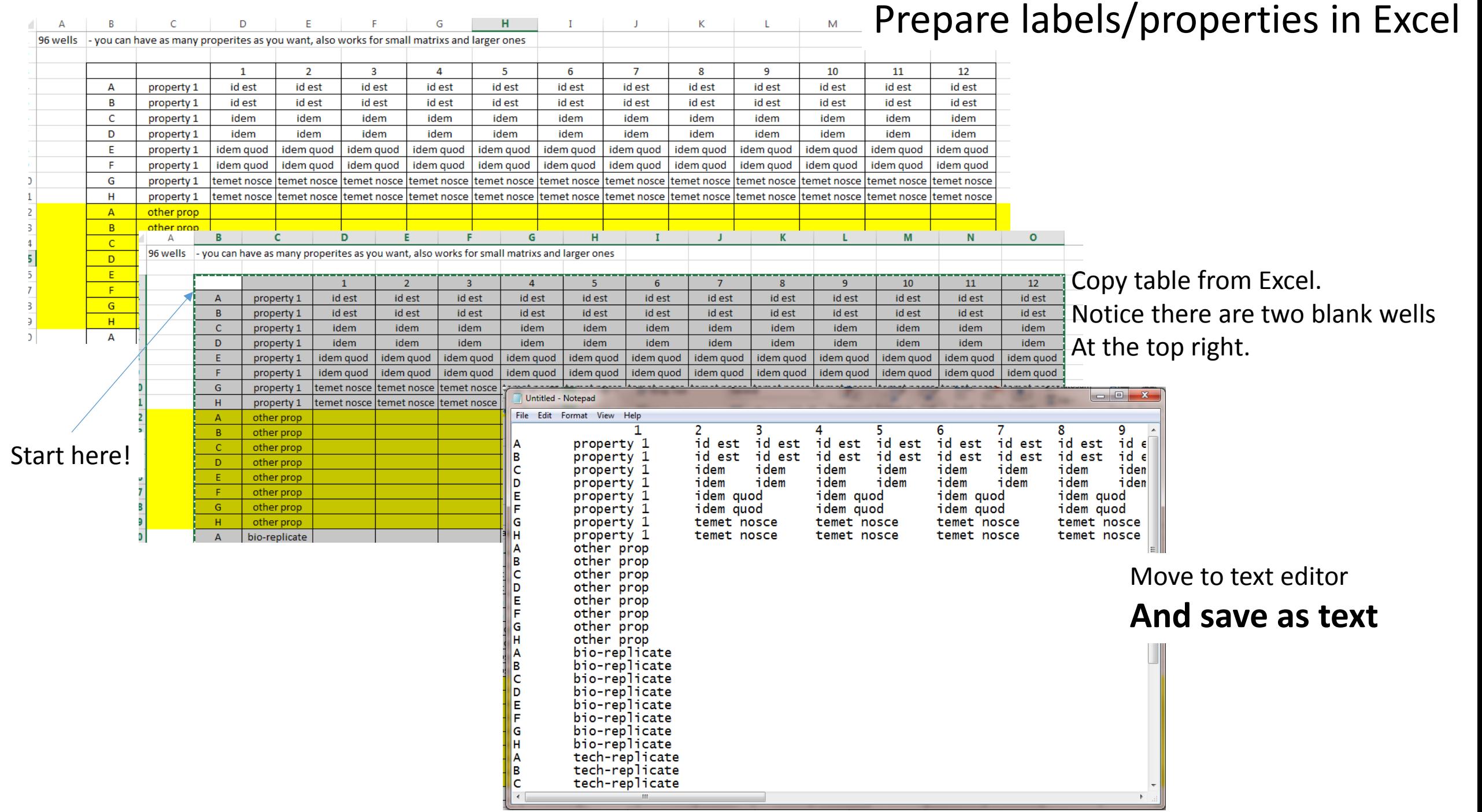

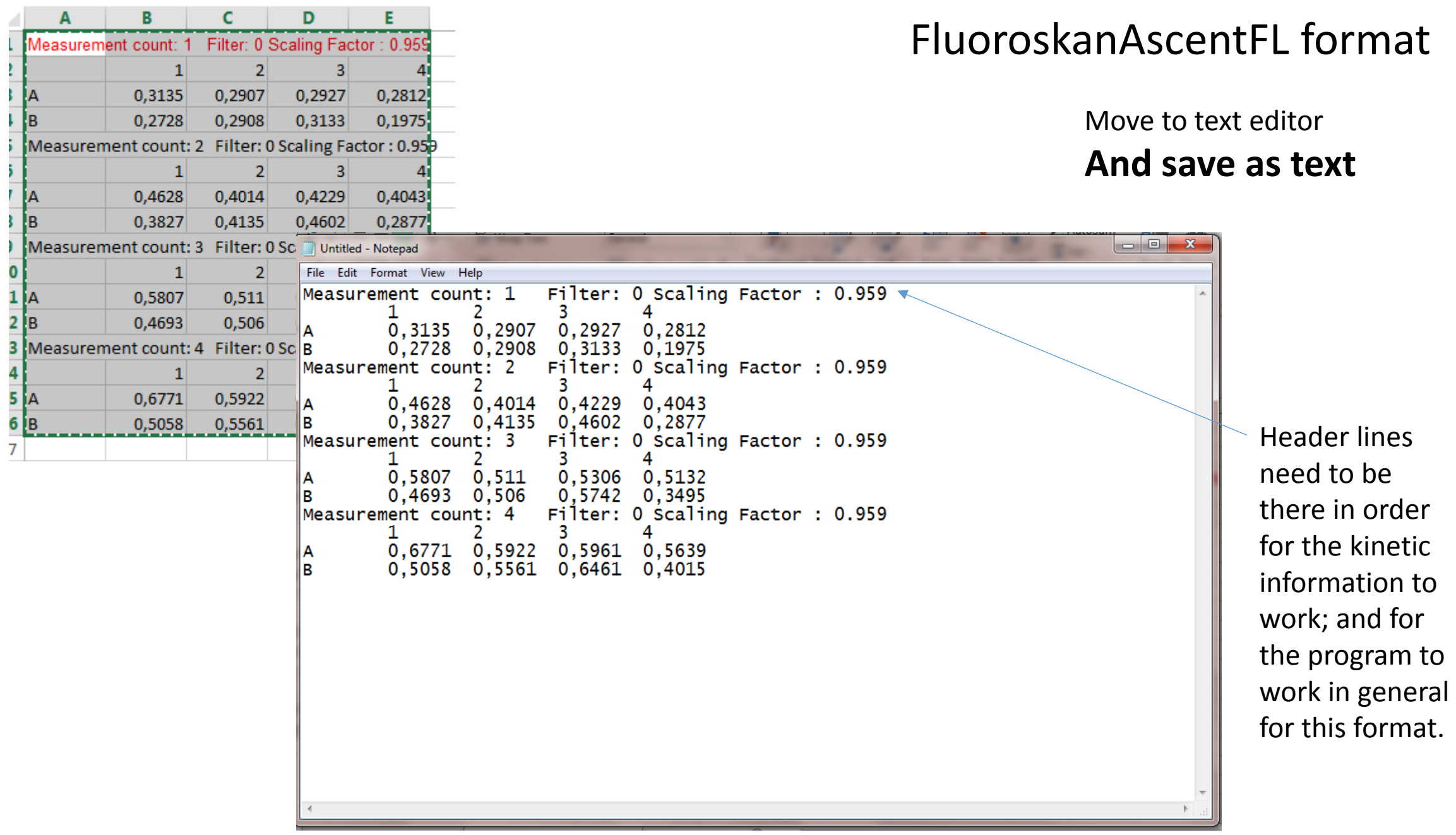

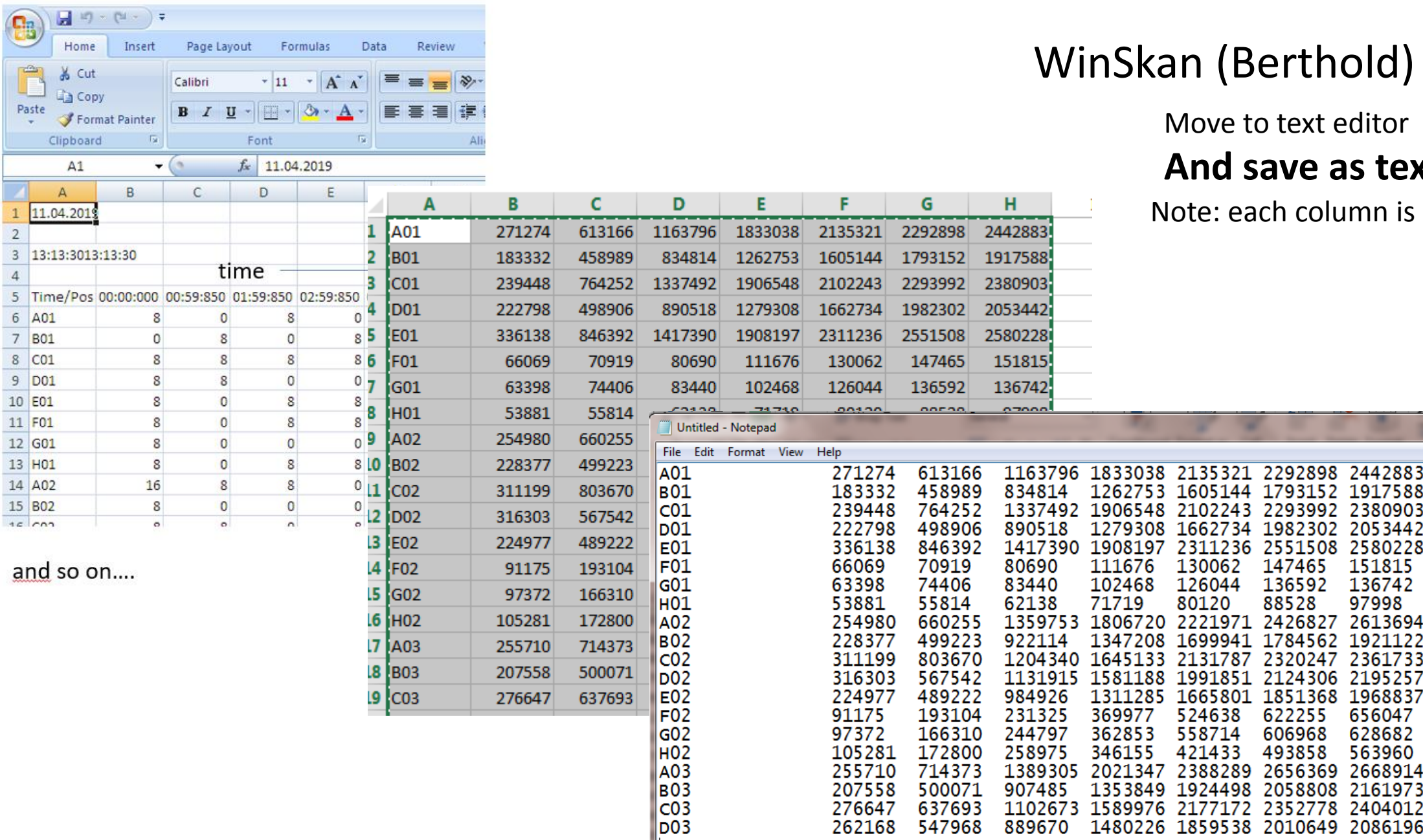

### WinSkan (Berthold) format

Move to text editor

1833038 2135321 2292898 2442883

1262753 1605144 1793152 1917588 1906548 2102243 2293992 2380903

1279308 1662734 1982302 2053442

1347208 1699941 1784562 1921122

1581188 1991851 2124306 2195257 1311285 1665801 1851368 1968837

2021347 2388289 2656369 2668914 1353849 1924498 2058808 2161973

1589976 2177172 2352778 2404012

1480226 1859538 2010649 2086196

147465

136592

622255

606968

493858

88528

130062

126044

524638

558714

421433

80120

111676

102468

369977

362853

346155

71719

### **And save as text**

Note: each column is a time point

151815

136742

97998

656047

628682

563960

G

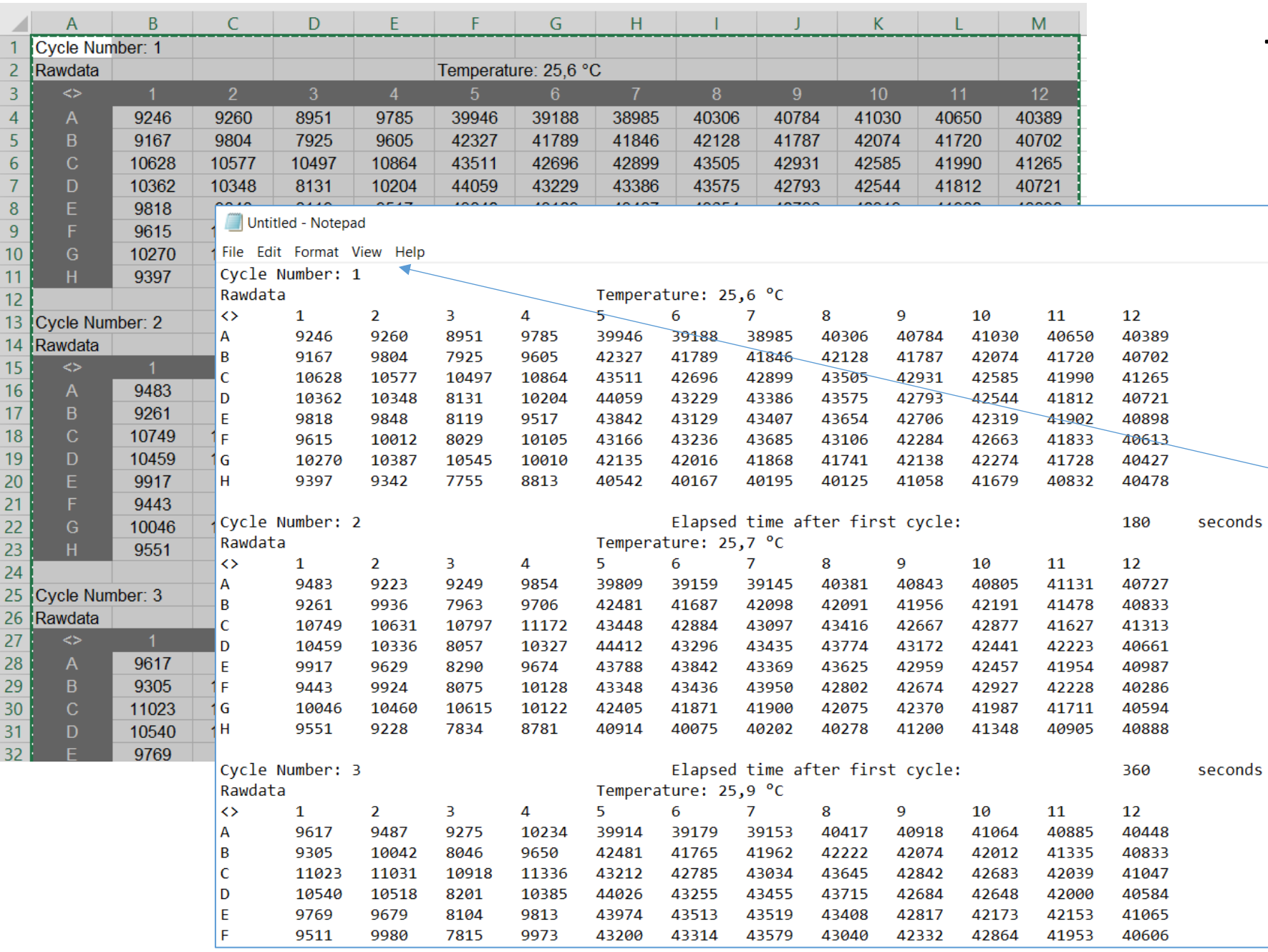

### Tecan (Safire) format

 $\overline{\phantom{0}}$ 

 $\Box$ 

Move to text editor **And save as text**

> Header lines need to be there in order for the kinetic information to work; and for the program to work in general for this format. The temperature line is ignored.

# Drop them all in …

… and import it to JMP or SPSS.

THEN: Check that all the well are labeled properly using overlays.

If mislabeled, fix the labels and run it again.

Check it again…when all is correct… have at it!

## Drag and drop the text files

![](_page_12_Picture_8.jpeg)

After entering all the text files run it!

Click "Make JMP": if you did it all correctly, you're done. Open in JMP by drag-drop or import, double check the column formats.

![](_page_13_Picture_1.jpeg)

If successful you have a file, and a message that the program is done.